# CPU or1k su Logisim Dario Ostuni  $or 1k - PC$ 000000<mark>00002e48</mark><br>000001 7f454c46<br>A000002 01 0201 00 D 向 RUNNING POWER 00000300000000

L'obiettivo principale di questo progetto è creare un circuito sul programma Logisim che sia in grado di eseguire programmi precompilati scritti in C/C++.

Le opzioni per arrivare a tale obiettivo erano inventare un istruction set e poi scrivere un backend per tale instruction set su un compilatore come GCC o LLVM oppure implementare un istriction set esistente di cui sia implementato il backend in un qualche compilatore di C/C++.

La scelta è ricaduta sulla seconda opzione, in quanto per la prima ci sarebbe voluto molto più tempo di quanto non è stato usato per realizzare la prima opzione.

L'istruction set utilizzato è stato scelto secondo i seguenti criteri:

- deve essere di tipo RISC;
- deve essere royalty-free e open-source;
- deve esserci un backend di tale architettura per GCC o LLVM.

La scelta dell'architettura si è ristretta quindi a OpenRISC (o or1k) o SPARC. È stato preferito il primo in quanto ha meno istruzioni.

A questo punto quindi i componenti necessari per raggiungere l'obiettivo iniziale sono:

- una CPU or1k per eseguire le istruzioni;
- una RAM per avere una memoria per i programmi che verranno eseguiti;
- una "tastiera" per permettere all'utente di dare input al programma;
- un "terminale" per permettere all'utente di vedere l'output del programma;
- una ROM da cui caricare il programma;
- un "pulsante" con cui attivare il circuito.

Le azioni che quindi dovranno essere eseguite sono:

- 1. se viene premuto il "pulsante" d'accensione, copia il programma dalla ROM alla RAM;
- 2. carica l'istruzione attuale del programma in CPU ed eseguila;
- 3. se c'è qualcosa nel buffer di output, scrivilo sul "terminale";
- 4. se c'è qualcosa sulla "tastiera", scrivilo nel buffer di input;
- 5. torna al punto 2.

Il circuito è stato elaborato per essere il più semplice possibile, anche se questo vuol dire dare poco peso alle prestazioni risultanti. I vari componenti sono stati astratti come "host" di un network di tipo Token Ring. Nello specifico, c'è un token che gira per il circuito che indica qual è il componente attualmente attivo, il quale tiene il token fino a quando non ha finito di svolgere la propria operazione e successivamente lo rilascia al componente dopo.

La CPU non implementa al 100% l'architettura OpenRISC, ma un subset sufficiente a far eseguire programmi compilati con GCC. Nello speficico sono stati implementati come da specifica or1k:

- un Program Counter (PC);
- un Istruction Register (IR);
- 32 registri generici (R1..R32);
- un flag generico (F);
- tutte le istruzioni di jump tranne quelle riguardanti le eccezioni;
- tutte le istruzioni di load;
- tutte le istruzioni di store;
- tutte le istruzioni di comparazione;
- tuttele istruzioni aritmetico-logiche senza la gestione delle eccezioni e le istruzioni di estensione degli interi.

In or1k 4 dei 32 registri generici hanno delle particolari convenzioni:

- il registro 0 deve sempre avere valore 0;
- il registro 1 dovrebbe contenere lo stack pointer;
- il registro 2 dovrebbe contenere il frame pointer;
- il registro 9 dovrebbe contenere l'indirizzo della funzione chiamante.

La CPU terminerà l'esecuzione del programma quando la funzione principale farà un salto all'indirizzo contenuto nel registro r9.

### Circuiti

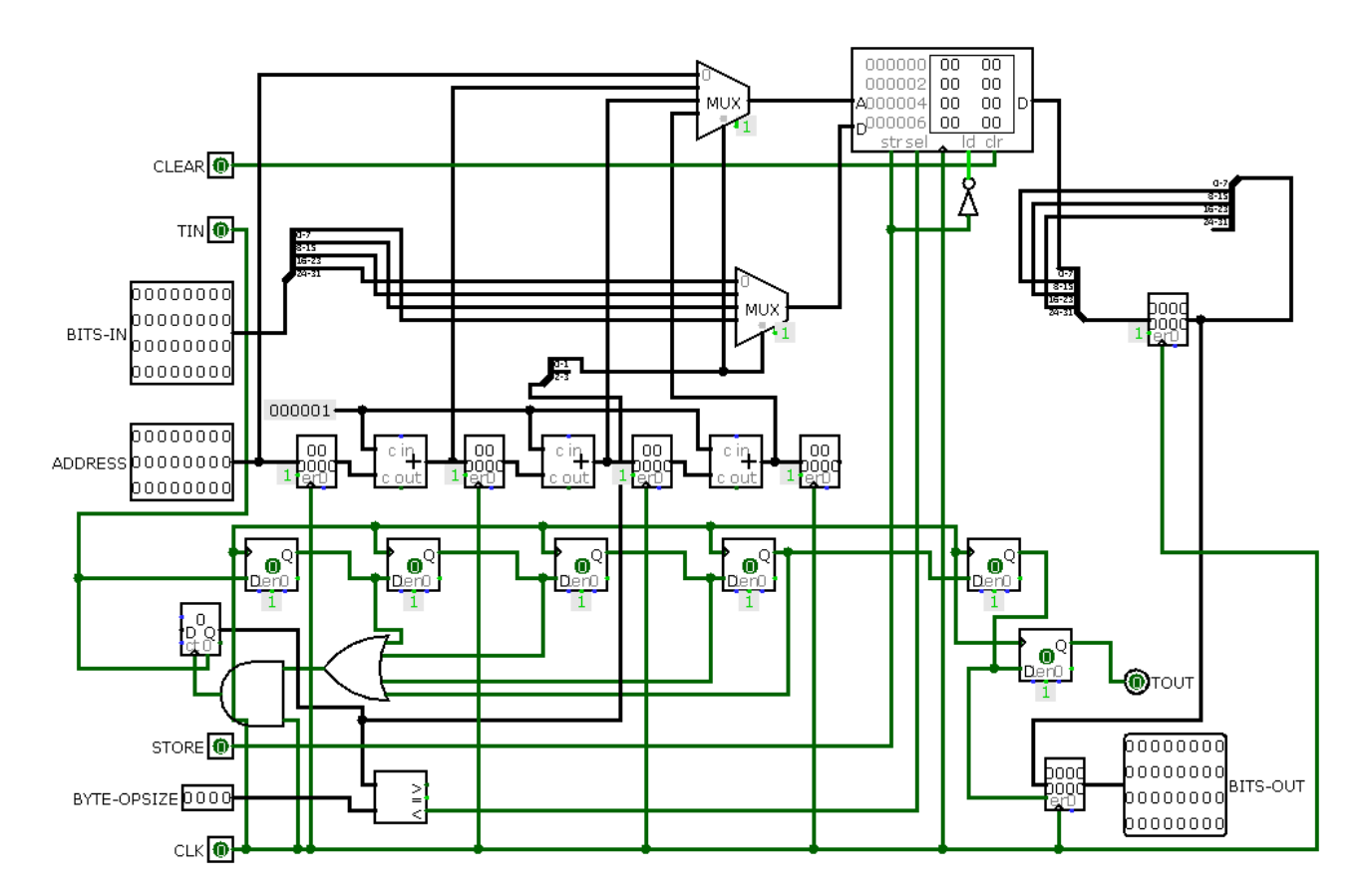

#### La RAM:

Questo componente rappresenta l'interfaccia alla RAM di Logisim, in quanto il componente in se permette solo di fare letture e scritture di lunghezza statica. Grazie a questa interfaccia viene aggiunto il supporto ai token e letture/scritture a lunghezza variabile.

L'input è formato da:

- CLEAR: quando questo input va sul livello alto la RAM viene resettata;
- TIN: l'ingresso del token;
- BITS-IN: i bit che devono essere scritti in RAM;
- ADDRESS: l'indirizzo in cui devono essere scritti/letti i bit;
- STORE: se il bit è al livello alto allora viene effettuata una scrittura, altrimenti una lettura;
- BYTE-OPSIZE: il numero di byte che deve essere scritto/letto, accetta solo 1, 2 o 4 come ingresso;
- CLK: il segnale di clock.

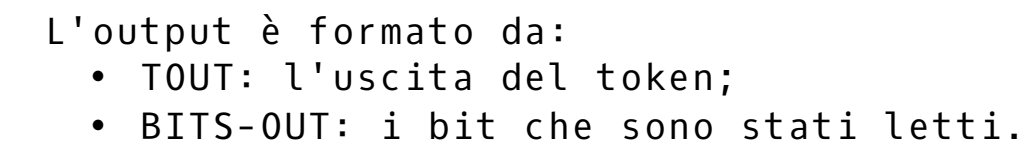

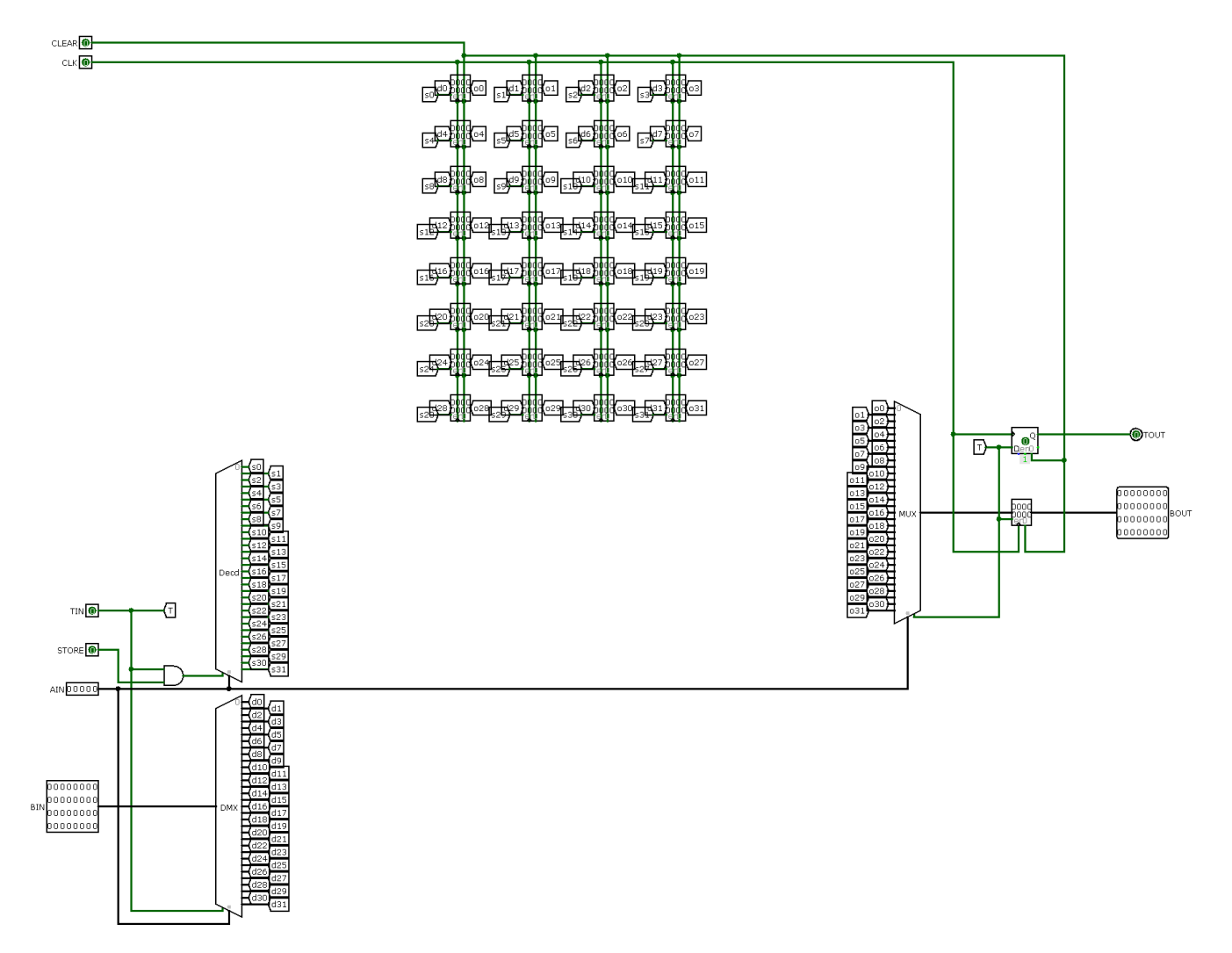

#### I registri della CPU:

In questo componente vengono gestiti i 32 registri generici della CPU, con l'aggiunta del supporto ai token.

- L'input è formato da:
	- CLEAR: quando questo input va sul livello alto i registri vengono resettati;
	- CLK: l'ingresso del clock;
	- TIN: l'ingresso del token;
	- STORE: se il bit è al livello basso viene effettuata una lettura, altrimenti una scrittura;
	- AIN: numero del registro sul dove deve essere eseguita l'operazione.

• BIN: i dati che devono essere scritti.

#### L'output è formato da:

- TOUT: l'uscita del token;
- BOUT: i dati che sono stati letti.

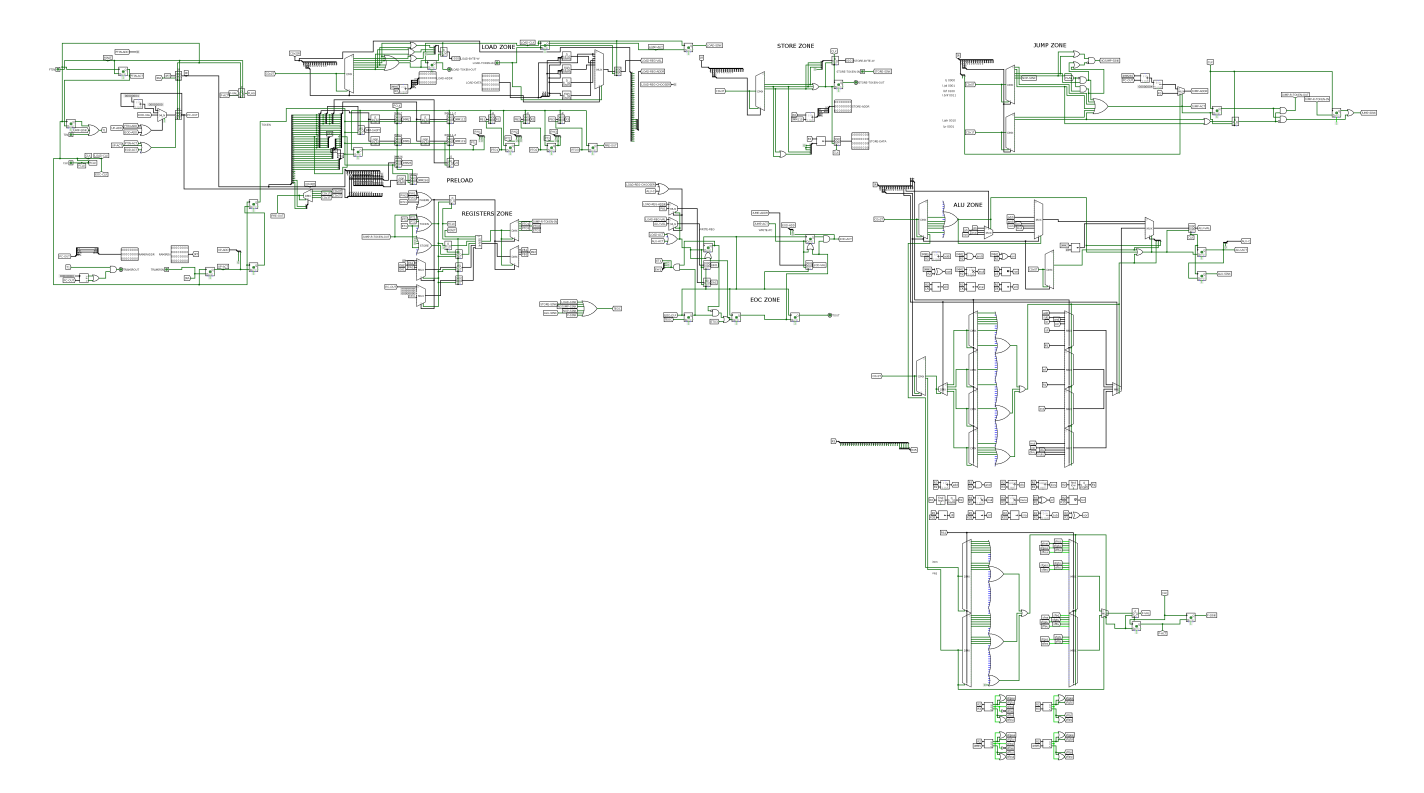

#### La CPU:

In questo componente vengono eseguite le istruzioni del programma caricato. La prima volta che riceve il token il componente viene inizializzato, nello specifico il Program Counter viene impostato a 0x00002000, il Flag a 0 e vengono azzerati i registri. Dalla seconda volta in poi in cui viene ricevuto il token vengono eseguite le seguenti operazioni:

- Se il PC ha il valore 0 viene arrestata l'esecuzione del programma;
- viene caricata dalla RAM l'istruzione del programma puntata dal PC e viene messa nell'IR (Istruction Register);
- vengono caricate in dei registri speciali le informazioni dell'istruzione, come l'op-code, i 3 registri che potrebbe contenere l'istruzione (rA, rB, rD) e l'immediato esteso con zeri e con segno;
- viene eseguita l'istruzione, attivando il circuito

adeguato tramite un demultiplexer attivato con<br>l'op-code dell'istruzione. Eventuali salti o dell'istruzione. Eventuali salti o scritture nei registri risultanti dall'istruzione verranno scritti in dei registri speciali;

- se è stato eseguito un salto viene eseguita l'istruzione successiva prima di saltare (come da specifica or1k;
- riparte il ciclo della CPU.

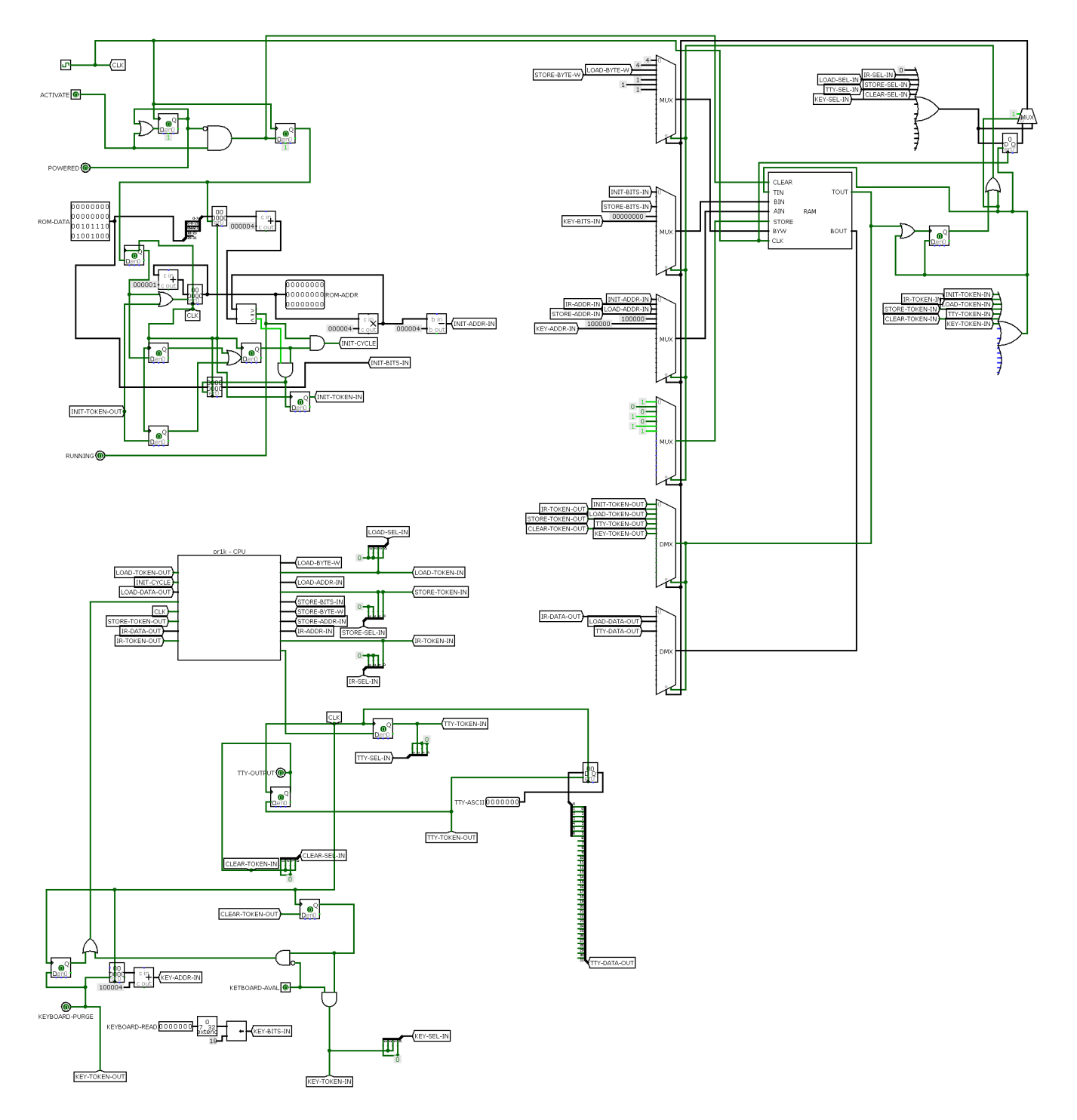

#### Il circuito principale:

Questo circuito serve a unire tutti i componenti, a inizializzare la RAM e gestire l'I/O.

Quando viene avviato prende i contenuti della ROM e li copia in RAM, dopodiché viene generato il token e viene passato alla CPU; una volta restituito vengono eseguite le procedure per gestire la stampa sulla tty e la lettura dalla tastiera.

#### Bug noti:

- per un bug di GCC le variabili globali nei programmi sono inutilizzabili;
- per un bug di BFD (il linker) la funzione "main" non viene messo come entry point, bensì viene messa come entry point la prima funzione dichiarata nel programma.

## Specifiche finali

Lo scopo di questo progetto è creare un circuito che sia in grado di eseguire programmi scritti in C/C++ e compilati con GCC in formato ELF per l'architettura OpenRISC 1000 (or1k).

L'interfaccia utente consiste in 3 dispositivi di input e 3 dispositivi di output:

- un terminale (output) con 80 colonne e 24 righe, con testo bianco e sfondo nero, dove verrà scritto l'output prodotto dal programma (codifica ASCII);
- una tastiera (input) con un buffer di 256 caratteri (codifica ASCII) che verrà usato per fornire l'input al programma;
- una ROM (input) su cui verrà caricato il programma (che deve essere composto da un intero 32 bit senza segno big-endian che indica la lunghezza in byte del programma succeduto dal programma stesso);
- un pulsante d'accensione (input) da premere per attivare il circuito dopo aver caricato il programma nella ROM;
- un LED (output) per determinare se il pulsante d'accensione è già stato premuto;
- un LED (output) per determinare se il programma è stato caricato in memoria.

I programmi per stampare caratteri devono scriverli, uno alla volta, nell'indirizzo 0x00100000. Invece per prendere input da tastiera il programma deve leggere a partire dall'indirizzo 0x00100004 e assumere che ci siano caratteri disponibili finché non incontra un carattere '\0'.

La memoria utilizzabile dal programma inizia all'indirizzo 0x00200000 e finisce all'indirizzo 0x00A000000, per un totale di 8 MiB di RAM disponibile.

Per usare il circuito bisogna quindi:

- scrivere un programma in C/C++;
- compilarlo con una toolchain GCC per or1k;
- convertirlo nel formato di Logisim (ci sarà un programma per fare ciò nella cartella "util");
- caricare l'immagine generata nella ROM;
- premere il tasto "P";
- inserire eventuale input nella tastiera su Logisim.